## SOLUTIONS TO TEST A, SPRING 2011

```
1. (a)
          Function suma1(n)
          k = 1For k = 1 To n
          suma1 = suma1 + ((-1)^{A} k) * (k^{A} 2 + 1)Next k
    End function [10]
   (b)
          Sub suma2()n = InputBox("enter here the value of n", "sum")k = 1A = 0For k = 1 To nA = A + ((-1) ^ A) k * (k ^ A 2 + 1)Next k
          Range ("A1"). Value = A
    \mathbb{E}[\text{na}] 5 and 5 and 6 and 6 and 6 and 6 and 6 and 6 and 6 and 6 and 6 and 6 and 6 and 6 and 6 and 6 and 6 and 6 and 6 and 6 and 6 and 6 and 6 and 6 and 6 and 6 and 6 and 6 and 6 and 6 and 6 and 6 and 6 and 6 and 6 a
```
## (c)

```
Function suma3 (n As Integer) As Single
           suma3 = (1 + ((-1)^{-\wedge} n) * (1 + n + n^{-\wedge} 2)) / 2\text{End} rung compared (5)
```
2. (a)

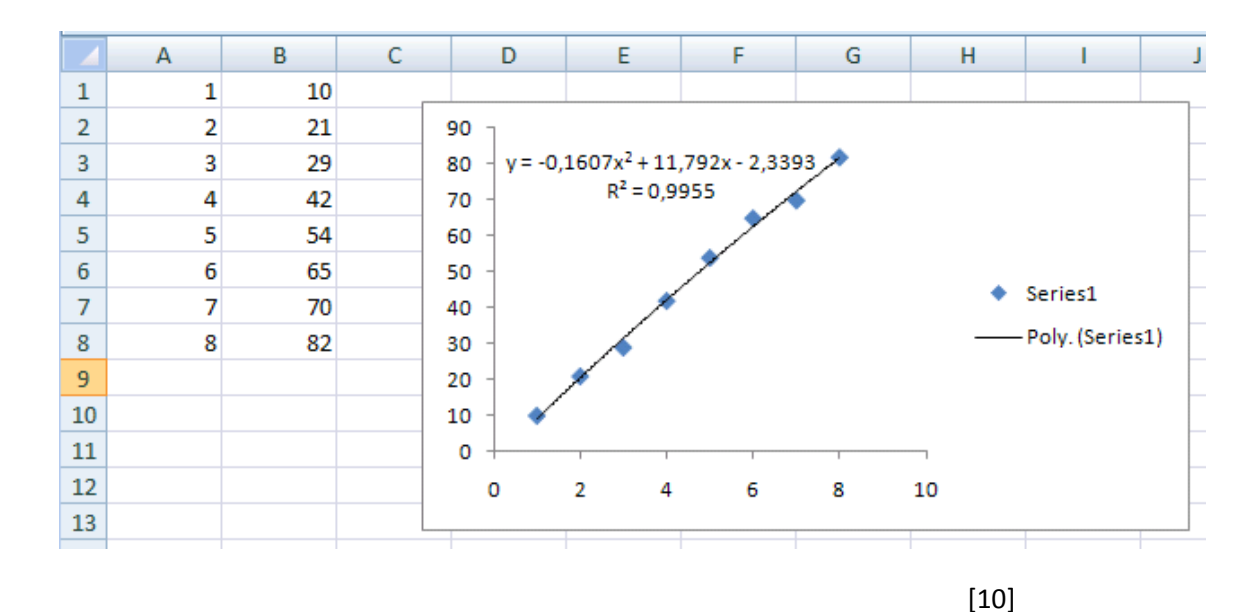

(b) Sub plot() ' plot Macro ' scatter plot + fitting of points '' Keyboard Shortcut: Ctrl+s Range("A1:B8").Select ActiveSheet.Shapes.AddChart.Select ActiveChart.SetSourceData Source:=Range("'Sheet1'!\$A\$1:\$B\$8") ActiveChart.ChartType = xlXYScatter ActiveChart.SeriesCollection(1).Select ActiveChart.SeriesCollection(1).Trendlines.Add ActiveSheet.ChartObjects("Chart 1").Activate ActiveChart.SeriesCollection(1).Trendlines(1).Select With Selection .Type = xlPolynomial  $.$  Order =  $2$  End With Selection.Intercept = 0 Selection.InterceptIsAuto = True Selection.DisplayEquation = True Selection.DisplayRSquared = True End Sub [10] (c) The slope is  $10,34524$  and the intercept is  $0,071429$  [5] 3. Sub  $matrix()$ Dim A As Variant  $A = Range("A1:C3")$ . Value  $k = 1$  $51 = 0$  $32 = 0$  $3^3 = 0$ Do While  $k < 4$  $s1 = s1 + A(1, k)$  $52 = 52 + A(2, k)$  $s3 = s3 + A(3, k)$  $k = k + 1$ Loop If  $s1 > 0$  And  $s2 > 0$  And  $s3 > 0$  Then ret1 = MsgBox("the matrix is positive definite", , "matrix") Else  $ret2 = MsgBox("the matrix is negative definite",$ , "matrix") End If End Sub

The points would be roughly distributed as follows: 2 points for correct definition of A, 10 points for the correct loop structure, 5 points for the correct if structure, 8 points for the correct MsgBoxes.

```
 4.
```

```
Private Sub TB Click()
If TB.Value = True Then
ret = MsgBox("toggle is true", 64, "toggle")
Else
TBox.Value = "toggle is false"
End If
End Sub
```
The rough distribution of points is: 9 points for correct if structure, 9 points for correct MsgBox, 7 points for correct use of TextBox.